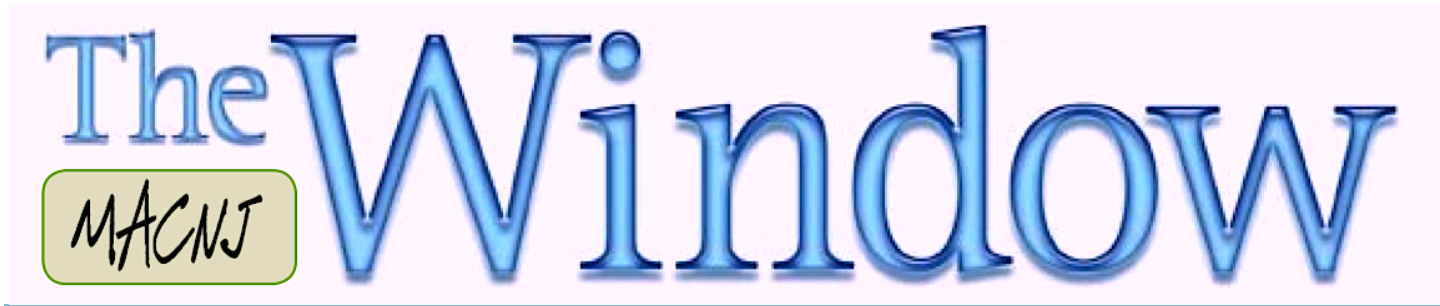

 $\overline{\phantom{a}}$ 

*MACNJ Serving the Central New Jersey Macintosh Community since 1986 October 2014*

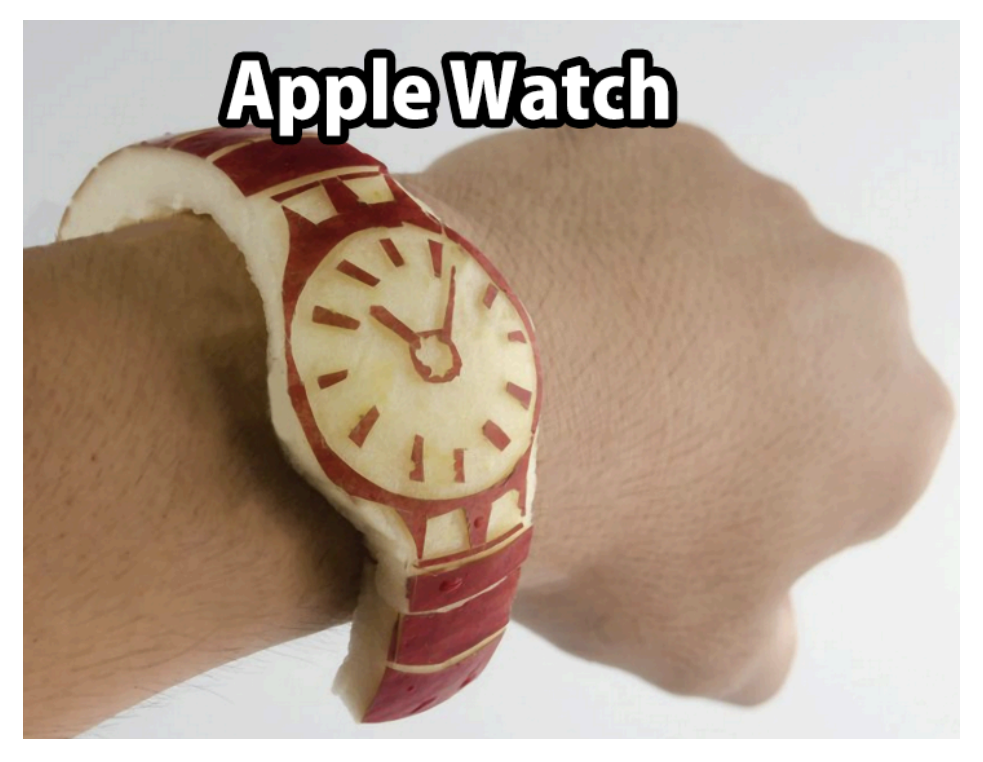

While we are waiting and speculating upon the availabilities and features of the new Apple Watch, come to the MACNJ meeting on October  $4$  and discover the many ways we are able to use

## **Digital Downsizing**

After a quick (and depressing) look around my office, I realize that I will never be able to find an alternate lifestyle unless I get the paper, books, pictures, etc. under control. In this quest I have been exploring the tools to make any new transition as painless as possible. Digitization seems to be the only solution short of a non life threatening house fire!

So, for my contribution to MACNJ this month, I want to show you the path I've been taking for the past year to get things under control, at least in my own mind.

Paperless is one of the big hurdles but thanks to the IRS and their acceptance of PDF documents I have found a way. New and affordable scanners fit the bill perfectly. Also, software and services like Evernote, Dropbox, Carbonite, DevonThink, and OCR make downsizing and searching remarkably comforting.

I intend to show you the tools I use for digitizing documents, slides, and photos. I hope you will find my journey interesting and useful.

See you October 4. Chod

## **Turn Off Automatic iOS App Updates**

*by Adam C. Engst*

Let me cut to the chase. With iOS 8 coming out on Wednesday, 17 September 2014, vast numbers of developers will be releasing updates to their apps. If you have automatic app updates enabled for your iPad, iPhone, or iPod touch, I recommend you turn that feature off until things settle down in a few weeks. To do so, navigate to Settings > iTunes & App Store and make sure the Updates switch is off. To get specific app updates when you're ready, go to App Store > Updates, and tap the Update button for each app you want to download after checking the release notes. This is more work, but it lets you update your essential apps at a time when potential problems won't be crippling and when you won't use up valuable cellular data unneces-

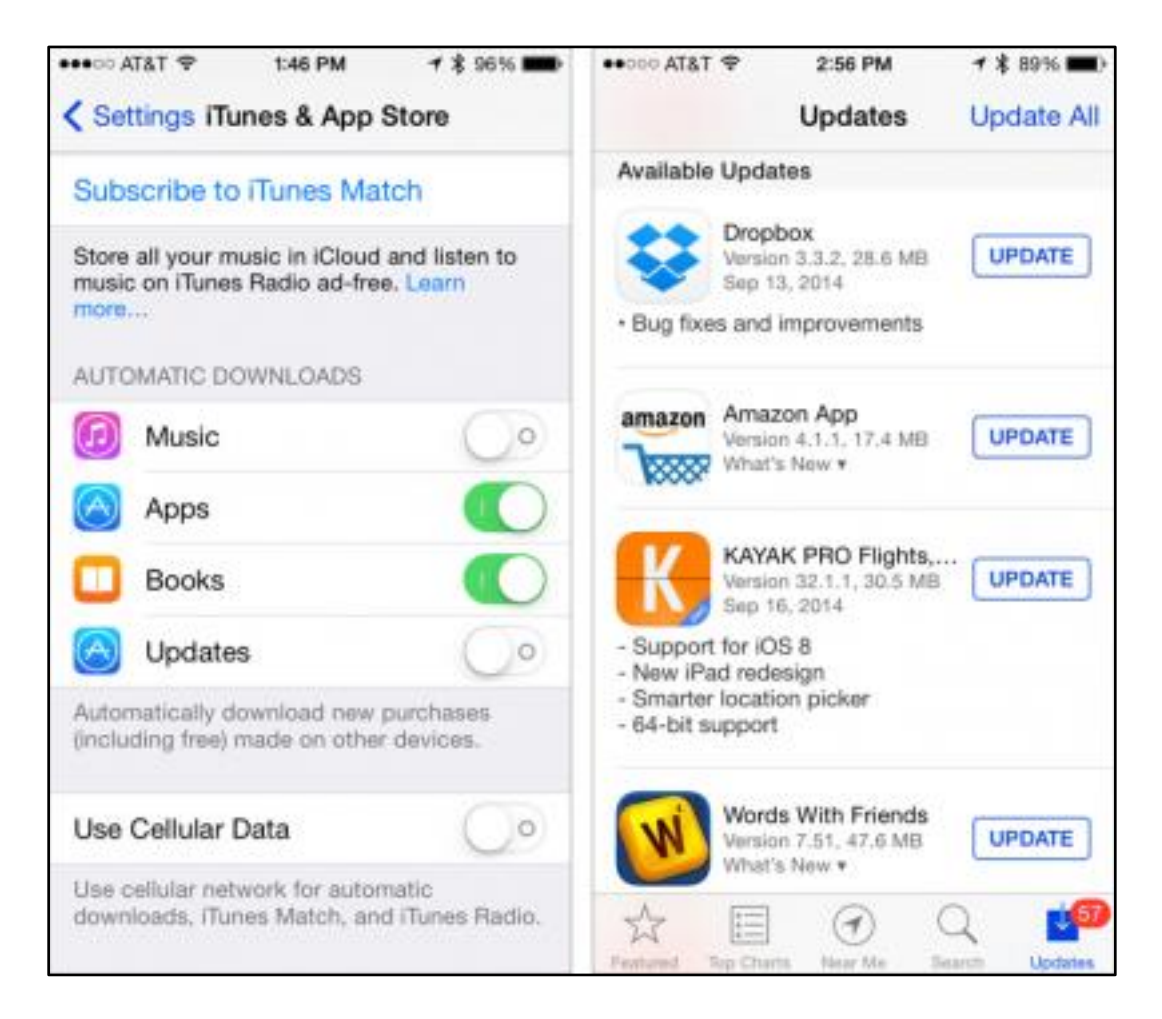

Let me give you a bit of background. Developers have been working madly to update their apps to take advantage of both iOS 8's new features and the extra attention users will be paying to iOS news. But a rush to a finish dictated more by the long-scheduled iPhone 6 release than anything else isn't always a good thing, as comments from well-known developers like David Barnard and James Thomson indicate. (And no, I don't expect any issues with their apps, just that it's more likely that bugs will sneak in while numerous developers are trying to hit the same arbitrary deadline.)

*(continues)*

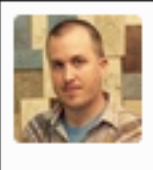

**David Barnard @drbarnard** 

The next few weeks may be rough for Apple, developers, and some users, but this too shall pass. iOS 8 & iPhone 6 will ultimately be worth it

2h

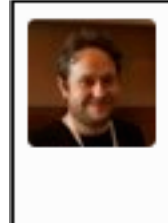

**James Thomson @jamesthomson** 1d Major app/OS releases are not good for dev sanity. Feels like training for months for the olympics and trying not to mess up on the day.

Plus, there will be an awkward time between when iCloud Drive becomes available in iOS 8 (right away) and when OS X 10.10 Yosemite ships. During that time, updated apps that rely on iCloud Drive for syncing may not also be able to sync using the iOS 7 approach that works with 10.9 Mavericks. David Chartier warned about this on Twitter, and although it remains to be seen how many apps are affected, it's best to play it safe.

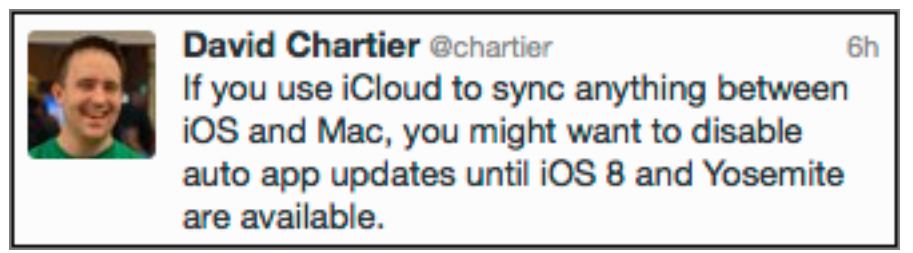

The overarching problem here is that a major operating system update is a moving target, with Apple changing how features work while developers attempt to code for them. Developer Craig Hockenberry put it best, noting that the only way to guarantee an app works is to put it into a production environment, something that's not possible until Apple has both released iOS 8.0 and flipped the increasingly large number of switches behind the scenes to ensure that all the iCloud-based services are enabled.

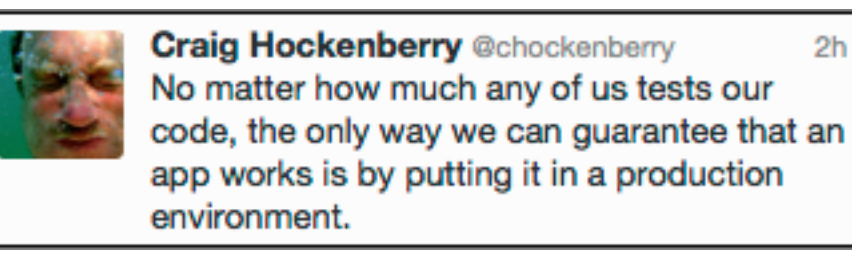

To an extent, Hockenberry's dictum has always been true, since no amount of testing can anticipate every real world usage scenario. But with iOS, making an app requires a constant dance between developers and Apple, making that production environment increasingly hard to simulate in advance.

*Unless otherwise noted, this article is copyright © 2014 TidBITS Publishing, Inc. Reuse governed by this Creative Commons License: http://tidbits.com/terms/.*

# **Meeting Notes September 6, <sup>2014</sup>**

by Hugh Murphy Jr.

The meeting was opened at 0919 with Bill Barr inquiring about the status of President Davis's recent move. He the proceeded to questions from the group. Sheila Barnes was looking for an application like Photoshop on her iMac using Snow Leopard. Dave suggested Photoshop Elements. Bob Fasonello suggested the website xtralean.com which features Image Well software for OSX. Chod suggested the use of Preview and a free application - Picassa. Sheila also had a problem connecting to a monitor; Chod suggested a VGA adapter, and Jim Oszucik suggested using a Firewire connection. Jim also reported a problem running Windows 8.1 on Parallels. A guest, Jerilyn, questioned how to burn CDs of photos along with written data. Sheilah suggested dragging the photo to the desktop and giving it <sup>a</sup> title. Bob Fasanello reported that Apple will discontinue iPhoto & Aperture; the answer will come the Tuesday after the meeting. Lee Roth lost <sup>a</sup> GoPro camera in <sup>60</sup> feet ofwaterinMichigan. Chod mentione<sup>d</sup> that GoPro cameras are used to film Jerry Seinfeld's comic sketches.Lee said that GoPro cameras are also be used to record the progress of <sup>a</sup> mural being painte<sup>d</sup> on <sup>a</sup> wall in Flemington. Bill showed <sup>a</sup> very small thumb drive. <sup>A</sup> discussion followed on the spee<sup>d</sup> of terabyte drives. Recently, it was reported that accounts were hacked by repetitive typing of possible passwords. Chod suggests, as one measure of protection, using fictitious answers to security questions. Bill Barr then proceeded to his presentation on the Cloud. MacWorld has <sup>a</sup> Power Guide to Master iCloud. Bill likened the Cloud to the card file in <sup>a</sup> library which shows where everything is during his Keynote presentation on the subject. Mac has Preferences while iOS has settings. The new iOS will merge the two. 5 GB of storage are free in iCloud with up to 50 GB for \$100/year. Bill showed how to create <sup>a</sup> file onthedesktoporiCloudwithwirelesssync andbackup.Talkingpointswere -1.Documents and data sync. 2. Mobile backup 3. Location awareness 4. Purchase management ( free from Apple). As an example of documents and data sync in iBooks bookmarks, highlights, and collections can be synchronize<sup>d</sup> across devices. Bill also discusse<sup>d</sup> features of Keynote including <sup>a</sup> Remote function and Sound Effects. Bill concluded with <sup>a</sup> demonstration of the use of Instant Alpha to alter images.

#### **iOS 8 Users: Do Not Upgrade to iCloud Drive**

*by Adam C. Engst*

Prominent among Apple's WWDC announcements for iOS 8 and OS X 10.10 Yosemite was iCloud Drive, designed in part to bring iCloud's previously documentand app-specific storage capabilities back into plain view in the Finder. With iCloud Drive, Apple is hearkening back to iDisk, a feature of iCloud's predecessors MobileMe, .Mac, and iTools that provided online storage that looked and worked like a normal (though slow) drive in the Finder.

But there's a problem. Actually, there are three problems: Apple hasn't officially released Yosemite yet,iCloudDrivedoesn'tworkin10.9Mavericks, and upgrading your iCloud account to use iCloud Drive in iOS 8 is a one-way street—once you upgrade, you can't go back to the old document- and app-specific approach that's compatible with Mavericks. So when iOS 8 asks you to upgrade to iCloud Drive, tap Not Now.

If you were to enable iCloud Drive, and use it for storing documents, you wouldn't be able to see those documentsonaMac runningMavericks.Upgrading toiCloud Drive reportedly moves your data to different servers (and probably rearranges it to boot), so I'm guessing that Mavericks simply has no idea where to look for it.

Beyond the basic inability to accessiCloud-stored documents on the Mac, this limitation also prevents you from working on iCloud-stored documents on both an iOS device and a Mac. So, if you're a fan of switching back and forth between Pages on your iPad and on your iMac, you really want to postpone upgrading to iCloud Drive until Yosemite ships.

Less obvious is that numerous developers rely on iCloud behind the scenes to keep iOS and Mac versions of an app in sync. A number of developers are now warning users not to turn on iCloud Drive because it will prevent their iOS apps from communicating with the Mac versions still running under Mavericks. The DayOne journaling app is in this situation, and its developer, Bloom, has put together a simple flow chart to illustrate what you should do. Realmac Software has also issued a similar warning for users of its Clear to-do and reminders app. 1Password developer AgileBits is also alerting early adopters about this problem; luckily 1Password can easily sync its data via Dropbox or Wi-Fi instead of iCloud.

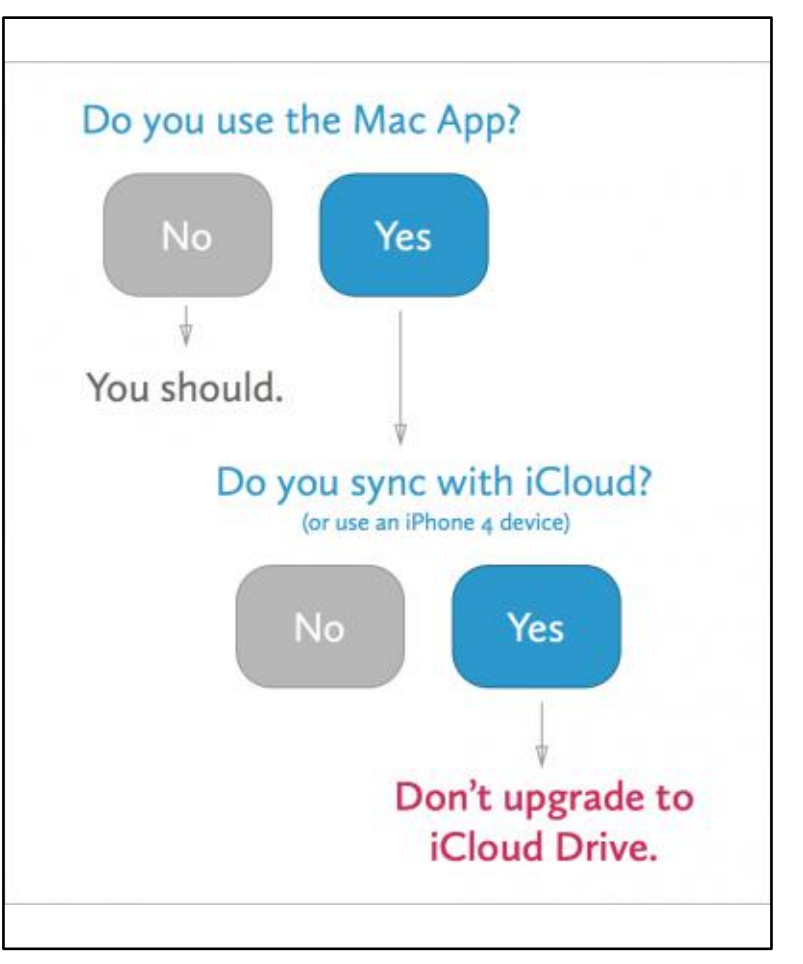

Confusing matters even further is that Pages, Keynote, and Numbers on the Web now require iCloud drive, and prompt you to upgradewhen you open them.Unfortunately, this leaves you between the proverbial rock and a hard place, since you can either use the iWork apps on the Web and in iOS 8 (with iCloud Drive enabled), or on the Mac and in iOS 8 (with iCloud Drive disabled), but there's no way to work with the Mac and Web versions at all any more.

*(continues)*

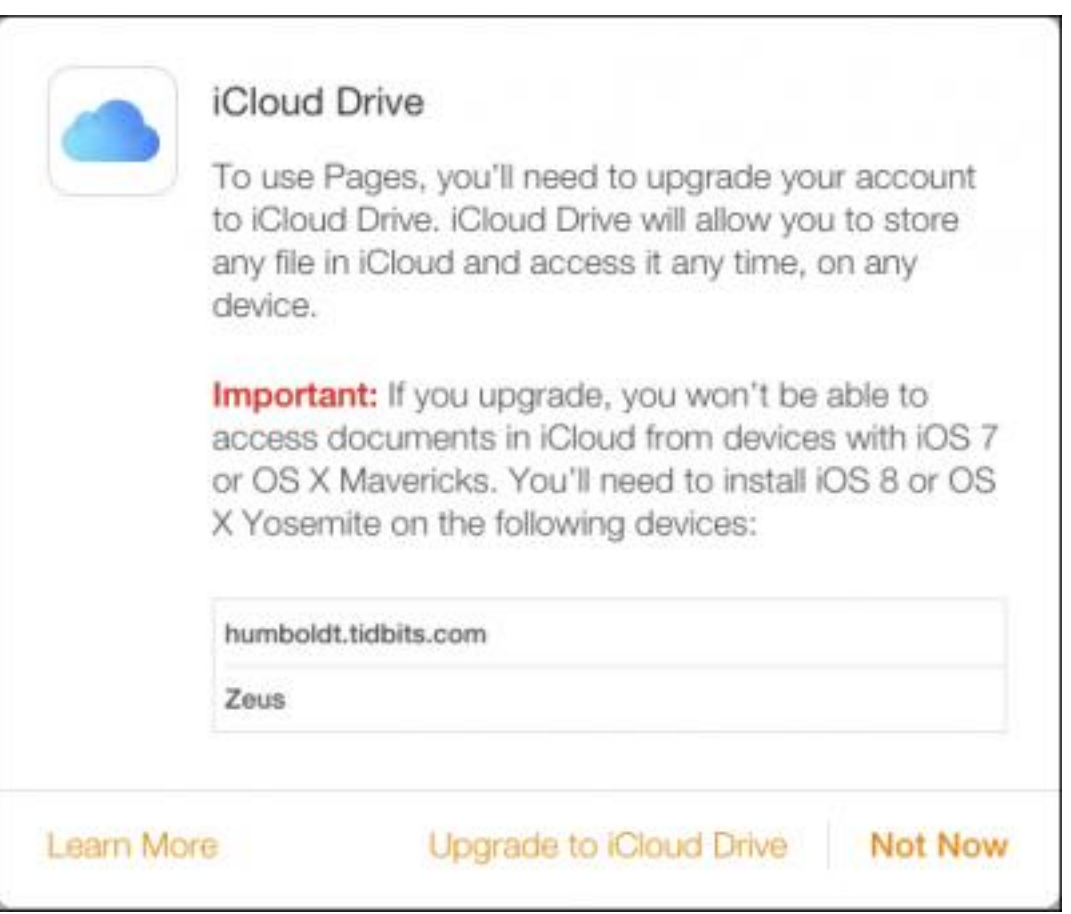

Of course, you could upgrade your Mac to the public beta of Yosemite, but since it really is a beta, there's no guarantee that everythingwillwork as expected. Importantly, although developers have been using the beta versions of Yosemite to test their apps, they may not have released the necessary updates to enable iCloud Drive for their Mac versions.

*Unless otherwise noted, this article is copyright © 2014 TidBITS Publishing, Inc. Reuse governed by this Creative Commons License: http://tidbits.com/terms/.*

## **iOS 8: TidBITS Answers Your Questions**

*by TidBITS Staff*

iOS 8 is here, and the TidBITS staff has banded together to answer your burning questions. Before you dive into installing iOS 8, though, be sure to read our warning articles: "iOS 8 Users: Do Not Upgrade to iCloud Drive" and "Turn Off Automatic iOS App Updates.

In the meantime, though, let's dive into the questions.

## **What's the biggest change in iOS 8?**

Unlike iOS 7, iOS 8 doesn't offer much new in the way of visual panache. (That may or may not be a good thing, depending on your opinion of iOS 7's look.) But what developers can do in iOS 8 will revolutionize how you use your devices. Imagine being able to save articles to read-it-later service Pocket directly from Safari without any quirky workarounds, or being able to bring up 1Password in Safari, just like you can on a Mac. Not only that, but developers will be able to offer custom widgets for the Today View in Notification Center and custom keyboards that Android users have enjoyed for years, like Fleksy and Swype.

A lot of other major changes in iOS 8 are designed to bring iOS devices and Macs closer together, but those will require OS X 10.10 Yosemite.

## **Can my device run iOS 8?**

If you're using iOS 7 now, yes, with one exception, the iPhone 4, which had performance issues under iOS 7. iOS 8 works on anything including or later than the iPhone 4s, the fifth-generation iPod touch, and the iPad 2. Older iPhone and iPod touch models, and the original iPad remain out in the cold.

However, not all features will work on older devices. In particular, Continuity is restricted to the iPhone 5 or later, the fourth-generation iPad or later, and the fifth-generation iPod touch. Plus, the upcoming Apple Pay feature is limited to the iPhone 6, iPhone 6 Plus, and Apple Watch (though the Apple Watch will be reportedly able to use Apple Pay even if it's paired with an older iOS device].

## **How large is iOS 8?**

iOS 8.0 is a 1.1 GB download, and while user reports vary, we recommend having 5.7 GB of storage space available to install it.

We recommend installing major updates like this through iTunes, after thoroughly syncing and backing up your device locally first. If you don't have enough space free on the device, even iTunes will refuse to install the update, but you can always stop syncing music or movies temporarily, do the installation, and reset your media sync settings afterwards.

#### **Is iOS 8 faster or slower than iOS 7? Is battery life any different?**

We've been running the iOS 8 gold master (which should be equivalent to the shipping version), and performance seems roughly equal to iOS 7, for good or ill.

*( continues )*

Battery life is the same or slightly worse, which is typical for iOS updates. As always seems to happen, we expect that some individuals will experience radically worse battery life after upgrading. Such problems are often resolved by restoring the device from scratch, or by making sure that all apps are upgraded to iOS 8-savvy versions.

### **Should I wait to upgrade to iOS 8?**

Obviously, we haven't waited, and if you're champing at the bit to check out the new features, there's likely no actual harm in doing so. However, for most people, we recommend waiting a few days, weeks, or months, for a number of reasons:

• A number of features aren't working in the iOS 8 golden master, or won't be complete until the release of OS X Yosemite, including Handoff, iCloud Drive, and AirDrop. Even when Yosemite does become available, certain features will only work if you have a Mac with Bluetooth 4.0 LE.

•i Cloud Documents & Data is incompatible with iCloud Drive, and upgrading to iCloud Drive is a one-way street. If you upgrade to iCloud Drive as part of the iOS 8 setup process, you won't be able to use iCloud syncing with Macs running Mavericks or devices still on iOS 7. For details, see "iOS 8 Users: Do Not Upgrade to iCloud Drive.

• Many of iOS 8's major changes will actually be in how apps operate, and it will take time for developers to take advantage of those features.

• During the beta period, Apple dropped a number of promised iOS 8 features, such as SMS relay and Siri song identification. We expect they'll be added back in a forthcoming update. Apple Pay, which will be exclusive to the new iPhone 6 models and the Apple Watch, will not be available until October.

• With the initial release of any major operating system, there are bound to be unexpected problems that later updates will resolve. Even if you don't wait that long, it's better to see what people are saying online before making the jump.

• Even if iOS 8 were to work swimmingly, Apple's servers will no doubt be slammed on the first few days, which could make the update hard to obtain, and even if you get it installed, many of the new cloud-based services may not work properly until things calm down.

## **Wait, so when is Yosemite coming out?**

Our Magic 8 Ball suggests late October, but past performance doesn't always predict future behavior.

## **What's this Family Sharing feature I keep hearing about?**

For far too long, family members have had to jump through hoops or share passwords if they wanted to share apps, music, videos, and books purchased from Apple. Well, that or share a single Apple ID, which brings with it another set of annoyances. Well, those days are over. With Family Sharing in iOS 8 and Yosemite, you can share App Store, iTunes Store, and iBooks Store purchases with up to five other people in your immediate family, with all purchases billed to the organizer's account. Family Sharing also facilitates photo sharing, location sharing, and calendar sharing, plus keeping track of each person's devices.

*( continues )*

#### **What's new with Notification Center?** *iOS 8 Questions*

Notification Center has two exciting new features:

• Interactive notifications: You can now pull down notification banners to interact with them, without opening the app. For example, you can pull down a Messages notification banner to reply to a message or a Twitter notification to favorite a tweet.

• Today View widgets: Notification Center has had widgets like Stocks and Weather since it first appeared in iOS 5, but now third-party app developers can integrate their own widgets in the Today View of iOS 8's Notification Center. This can be used in some unexpected ways, so, for instance, the update to PCalc can add its powerful calculator to your Notification Center, making it accessible from anywhere.

We expect Notification Center to become significantly more used in iOS 8 as people trick it out with their favorite widgets.

## **Is there any easier to way to access frequently used contacts?**

We're glad you asked! The iOS App Switcher now lists your most recent contacts along the top. Tap one to see available communication options.

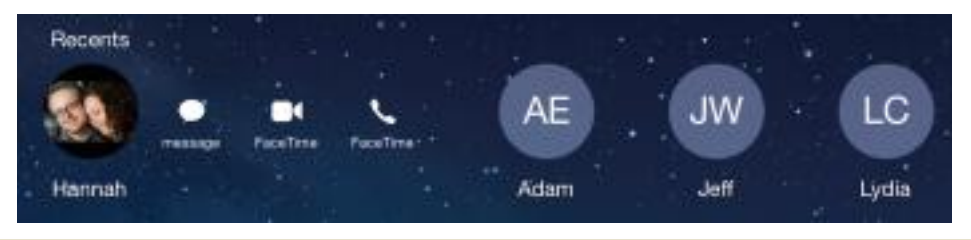

*continues )*

#### **USE THE MACNI FORUM!**

Our forum, using new software to keep out spambots, is only as good as we make it. All members are encouraged to use the forum. It can be of great help in answering questions, providingnews, etc., between meetings.

#### **To Register:**

There are two links to the forum on the MAC-NJ home page; or go to macnj.org/forum/ and you are there.

Click on"register" (top right). You'll have to agree to conditions.

Enter a user name which can be used to identify you as member of MACNJ-not strange encrypted names such as xyz123- or you won t be approved. Check the member list to see what names have been accepted.

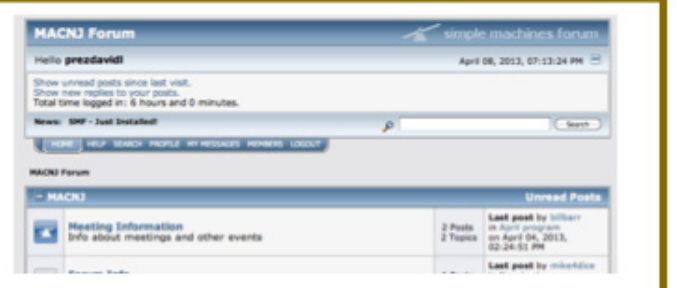

#### Enter a valid email address.

**Enter and confirm your password.** Then remember it! You can also stay logged-in, if desired. Look under Profile Information and enter your location (City, State). This is mandatory. Enter any other profile information which you choose to use. Click "submit" button, bottom of page. You will be notified by email that you are registered as a MACNJ Forum member. Most questions about the forum are answered in the FAQ Section.

### **How about Siri? Any new tricks there?**

Siri, as well as voice dictation, now displays your words as you say them, so you're not left guessing what Siri thinks you said while Apple's servers do the transcription. But perhaps the most interesting new trick is Hey Siri, which lets you activate Siri hands free while the device is charging. Just say, "Hey Siri" to get her attention.

Luckily, you can turn this off, since it's custom made for pranksters to control your iPhone.

## **Didn't Apple say it would be easier to type in iOS 8?**

Besides the aforementioned improvement to dictation, Apple is offering a couple of huge improvements to typing in iOS 8.

• QuickType: Say goodbye to AutoCorrect frustrations. Borrowing a page from Android, the new QuickType bar above the top keyboard row offers word suggestions as you type. Tap one to insert it. The leftmost suggestion is usually exactly what you typed, so you can tap it to bypass automatic corrections.

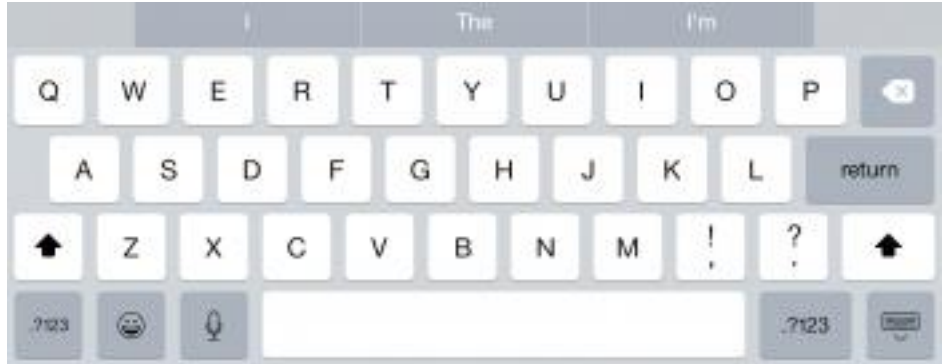

• Third Party Keyboards: Flipping to another page in Android's playbook, Apple is now allowing developers to create alternative keyboards.

Popular Android keyboards like Fleksy [http://fleksy.com/ios8] (the real deal, not the limited version for iOS  $7$ ),

Swype [ https://itunes.apple.com/us/app/swype-keyboard/id916365675?mt=8&at=10l5PW], and

SwiftKey [http://swiftkey.com/ios/] are either available now or should be hitting the App Store soon, but that's not all.

Smile has developed a special TextExpander [ https://itunes.apple.com/us/app/textexpander/id917416298? mt=8&at=10l5PW] snippet-expanding keyboard for iOS 8, and the new PopKey keyboard will let you type with animated GIFs. It'll be fun to see what iOS developers come up with!

### **Are there any new apps in iOS 8?**

*( continues )* You bet: Health, Tips, Podcasts, and iBooks. If those last two sound familiar, they should, since they're not new, but are now bundled apps and cannot be deleted.

• Health: The much-touted Health app aggregates biometric information from fitness-tracking apps and devices (like the Apple Watch), and Apple has hinted that the data could be used by your doctor in the future. It also offers the option of establishing an emergency Medical ID that can be accessed by emergency workers even when your device is locked.

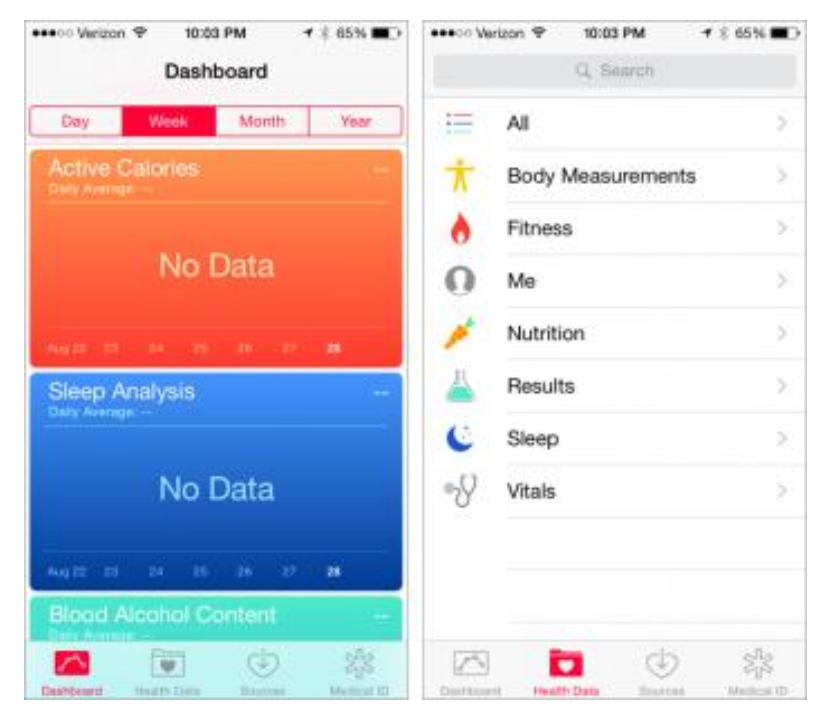

• Tips: The new Tips app is a helpful starting place for new users, or anyone who's curious as to what's new in iOS 8. It offers a number of helpful tips to get the most out of iOS.

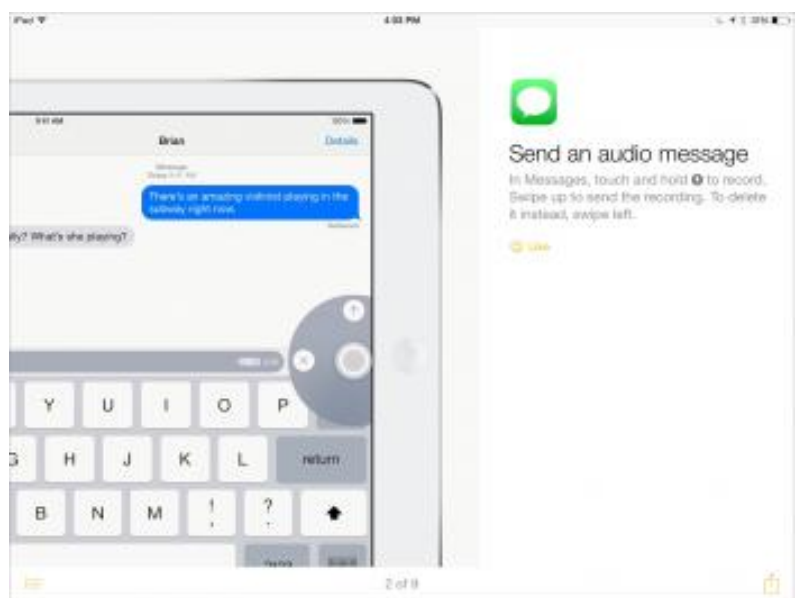

Health could be game-changing, but Tips seems like the sort of app you'll look at once and then file away with other pre-installed apps that you can't delete.

*continues )*

#### **What's new in Messages?**

iOS 8 introduces two new ways to communicate in Messages: voice messages and video messages. To the right of the text input box is a new microphone icon. Press it, record a voice message, and tap the arrow to send it. Video messages are similar, except you hold the camera button down. You can also press and hold the camera button to take a selfie and send it automatically (be careful with that one!).

Messages has also improved the way you attach images. When you tap the camera icon, it displays your most recent photos instead of making you trudge over to your Photo Library to select one.

## **That's cool, but can the new Messages help with all those "Where are you?" messages?**

You can now send someone your location in Messages, as well as view the locations of others. For most people, it renders the Find My Friends app obsolete (you'll need a new version of Find My Friends [: https:// itunes.apple.com/us/app/find-my-friends/id466122094?mt=8&at=10l5PW] if you want to keep using it in iOS 8). Family Sharing will also allow family members to easily share locations, but members can choose to opt out.

## **Are group messages finally manageable?**

Yes! You can now add people to a conversation, leave a conversation, rename a conversation, or even disable notifications for a conversation. With iOS 8, Messages at last becomes a full-featured chat client.

Renaming a conversation is particularly important for those of us who have accidentally sent a message to a group rather than to the person who's listed first in the group. Talk about a privacy hole the size of a truck!

## **What about Safari? Has Apple changed much there?**

Oh yeah. Thanks to Extensibility, Safari gains full-fledged browser extensions, just like on the desktop. For example, in the new version of **IPassword**, you can bring up your vault from within Safari to log in to your favorite Web sites (and even unlock it with Touch ID!).

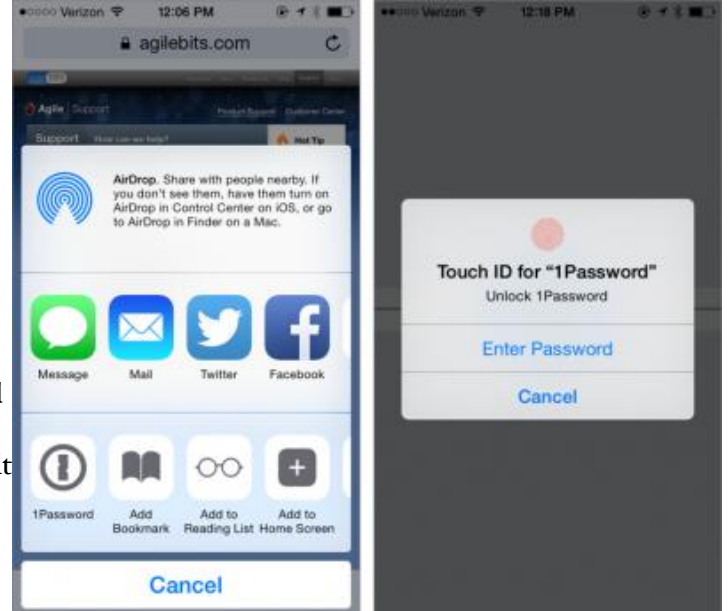

Another feature that may interest TidBITS readers is the addition of RSS feeds to Shared Links, which effectively turns Safari into an RSS reader.

Other miscellaneous Safari features include adding credit card data with the camera, the addition of the DuckDuckGo search engine, and separate private tabs.

*continues )*

## **Has Mail improved?**

Mail has a few nice additions in iOS 8. You can now dock the compose pane (or multiple compose panes) to the bottom of the screen so you can open and refer to other email messages without having to close your draft. Also new are swipe gestures, which let you quickly perform actions on email; these also work on the Lock screen. Finally, notifications can be enabled for individual email threads.

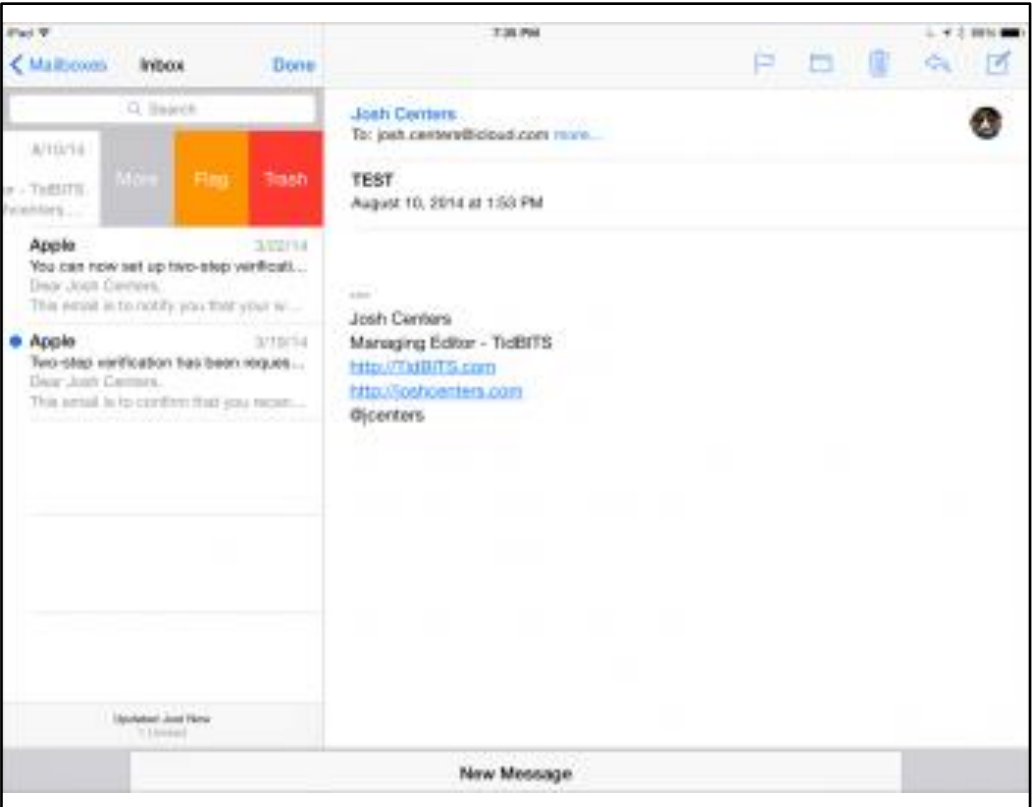

### **Anything new with Photos?**

iCloud Photo Library is a promising new way to store and sync photos and videos in the cloud. You can choose to keep your original photos on your device, or if you want to save space locally, you can opt to keep only small previews on your device and store the originals in iCloud. (We strongly recommend that all our celebrity readers set up two-factor authentication to protect your nude photos uploaded to iCloud.) iCloud Photo Library promises to keep your entire photo collection synced and available on all of your devices running iOS 8, but there won't be a connection with the Mac until the Mac version of the Photos app debuts in early 2015.

Photos now also includes new editing tools to adjust composition, light, and color. You can also search for photos by location or date. Other minor tweaks include being able to hide and mark photos as favorites, and thanks to Extensibility, you'll be able to use third-party photo filters directly within the Photos app.

Do note that Photos replaces the old iPhoto for iOS app, which isn't supported in iOS 8. Apple has instructions on how to migrate your data to Photos [ http://support.apple.com/kb/HT6290].

*Unless otherwise noted, this article is copyright © 2014 TidBITS Publishing, Inc. Reuse governed by this Creative Commons License: http://tidbits.com/terms/.*

## **MACNJ Meeting Information**

Check the latest meeting information on the MACNJ website at www.macnj.org

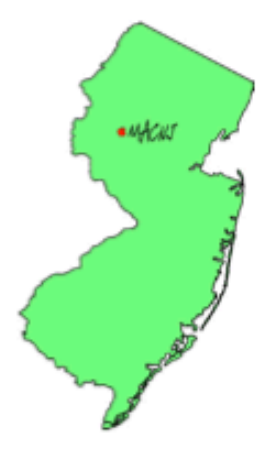

MACNJ's general monthly meetings are usually held on the First Saturday of each month at Voorhees High School, in High Bridge, New Jersey, from 9 AM to noon. Visitors are welcome.

#### **From the Morristown area**

Go west on State Route 24 to County Route 513. Go southwest on 513 for 4.9 miles through Califon. Continue on 513.

Voorhees High School will be on the left at 256 Route 513, across from Voorhees State Park.

#### **From the Somerville area**

Go north on US Route 202 until it intersects with interstate 287. Take I-287 northwest for 4.2 miles to I-78 west. Follow I-78 west for 13 miles to Route 31 north (this is the Clinton/Washington exit.) Follow Route 31 north 2.1 miles to a traffic light where there will be a sign for High Bridge. Turn right onto County Route 513. Follow 513 north for two miles into the town of High Bridge. Voorhees High School is two miles further north at 256 Route 513, on the right, across from Voorhees State Park.

#### **From points west**

Go east on I-78 to exit 15 (Clinton/Washington exit for Route 31 north) Follow 31 north 2.1 miles to a traffic light with a sign for High Bridge. Turn right onto County Route 513 North. Follow 513 for two miles into the town of High Bridge. Voorhees High School is two miles further at 256 Route 513, on the right, across from Voorhees State Park.

#### **From the Flemington area**

Take Route 31 north past Clinton to a traffic light with a sign for High Bridge. Turn right onto County Route 513 north. Follow 513 for two miles into the town of High Bridge. Voorhees High School is two miles further at 256 Route 513, on the right, across from Voorhees State Park.

#### **Parking and Entrances**

Parking is plentiful and free. Park in the main parking lot of the school, enter the main entrance by the flag pole, and follow the signs for the MACNJ meeting room in the choir room on the first floor.

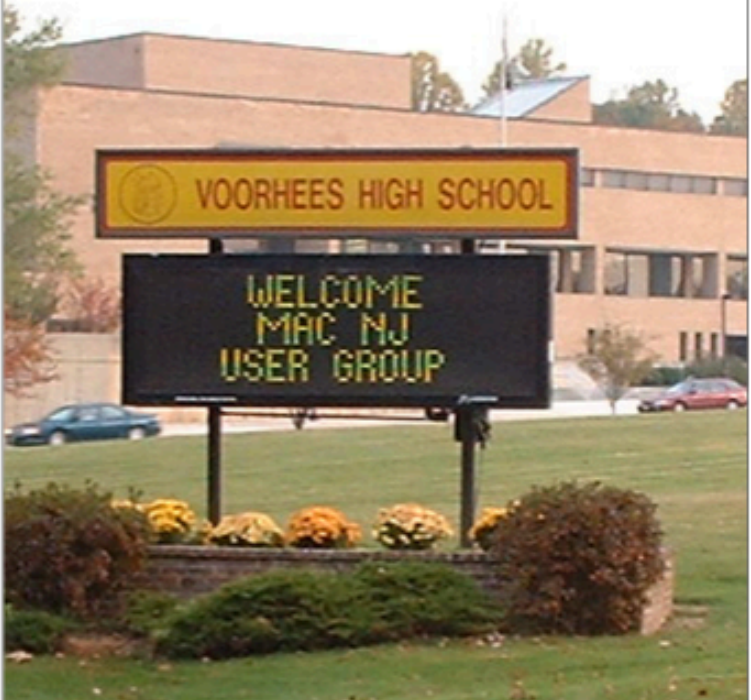

513

**High Bridge** 

**Round Valley** 

Reservoir

202

523

202

31

Washington

Voorhees

**State Park** 

Clinton

Flemington<sup>®</sup>

 $(31)$ 

Spruce Run<br>Reservoir

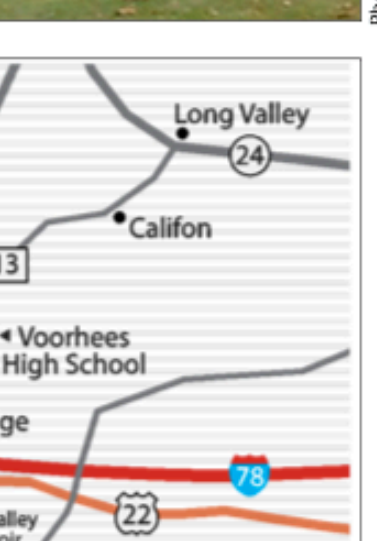

The MACNJ newsletter, The Window, is an independent publication not affiliated or otherwise associated with or sponsored or sanctioned by Apple. The opinions, statements, positions, and views stated herein are those of the author(s) or publisher and are not intended to represent opinions, statements, or views of Apple. Non-commercial reproduction of material from this newsletter by another user group is permitted, provided credit is given to MACNJ and the author, and a copy of material reproduced sent to MACNJ editor.

## **MACNJ Member Directory**

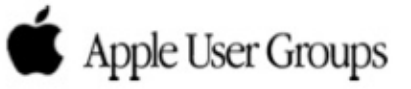

#### **Officers and Committee Chairs**

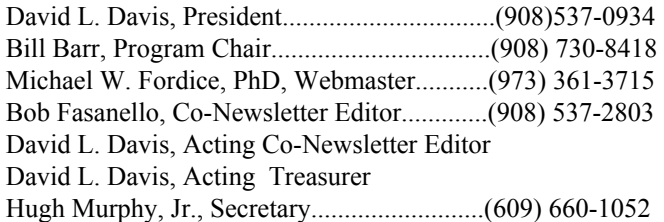

#### **General Membership**

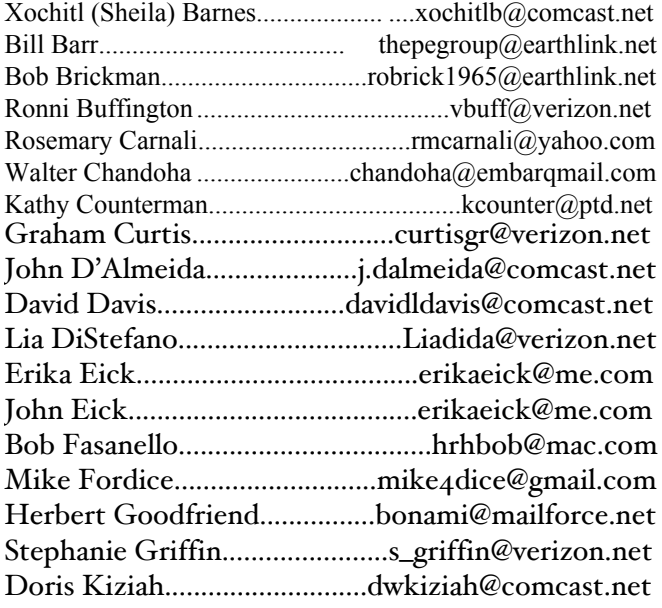

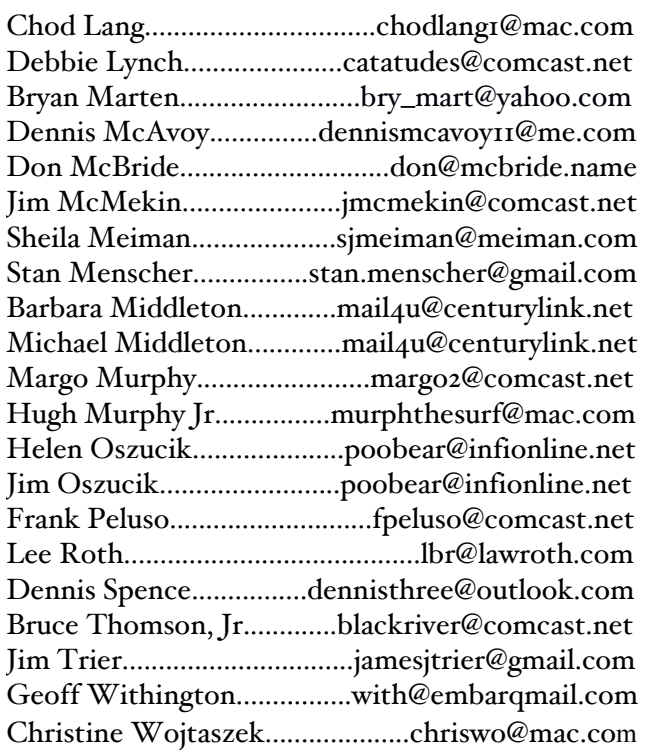

#### **About the Member List**

Every effort is made to keep the member directory current. If your name has disappeared from the list you may be delinquent in your dues. Please send all address updates, changes and corrections to President David Davis.

## **Member Benefits**

MACNJ User Group members in good standing are encouraged to take advantage of the following savings and benefits

### **Peachpit Press**

Peachpit Press provides our group members with a  $30\%$ discount off the list price of any of their books. At checkout, right before you put your credit card number in, you must enter the user group coupon code UE-23AA-PEUF (case-sensitive). This coupon code is an exclusive offer that may not be used in conjunction with any other coupon codes.

#### **O'Reilly & Associates**

Don't forget, you can receive  $35\%$  off any O'Reilly, No Starch, Paraglyph, Pragmatic Bookshelf, SitePoint, or Syngress book you purchase directly from O'Reilly. Just use code DSUG when ordering online or by phone 800-998-9938. ordering at <http:/www.oreilly.com>.

#### **Vendor Offers For MUGs**

The MUG Center, the Resource Site Macintosh for User Groups, offers a number of software, shareware, and hardware specials for User Group members. Visit<http:/ www.mugcenter.com/ vendornews/vendornews.html>.

## **MACNJ** Membership

**Continued** 

Annual dues are \$24, due each January. Members joining during the year pay \$2 per month for the months remaining in the current year. Families may join for \$35. Please make all checks payable to "MACNJ". Checks can be given to President David L. Davis at the monthly mootings or moiled to **provide** 

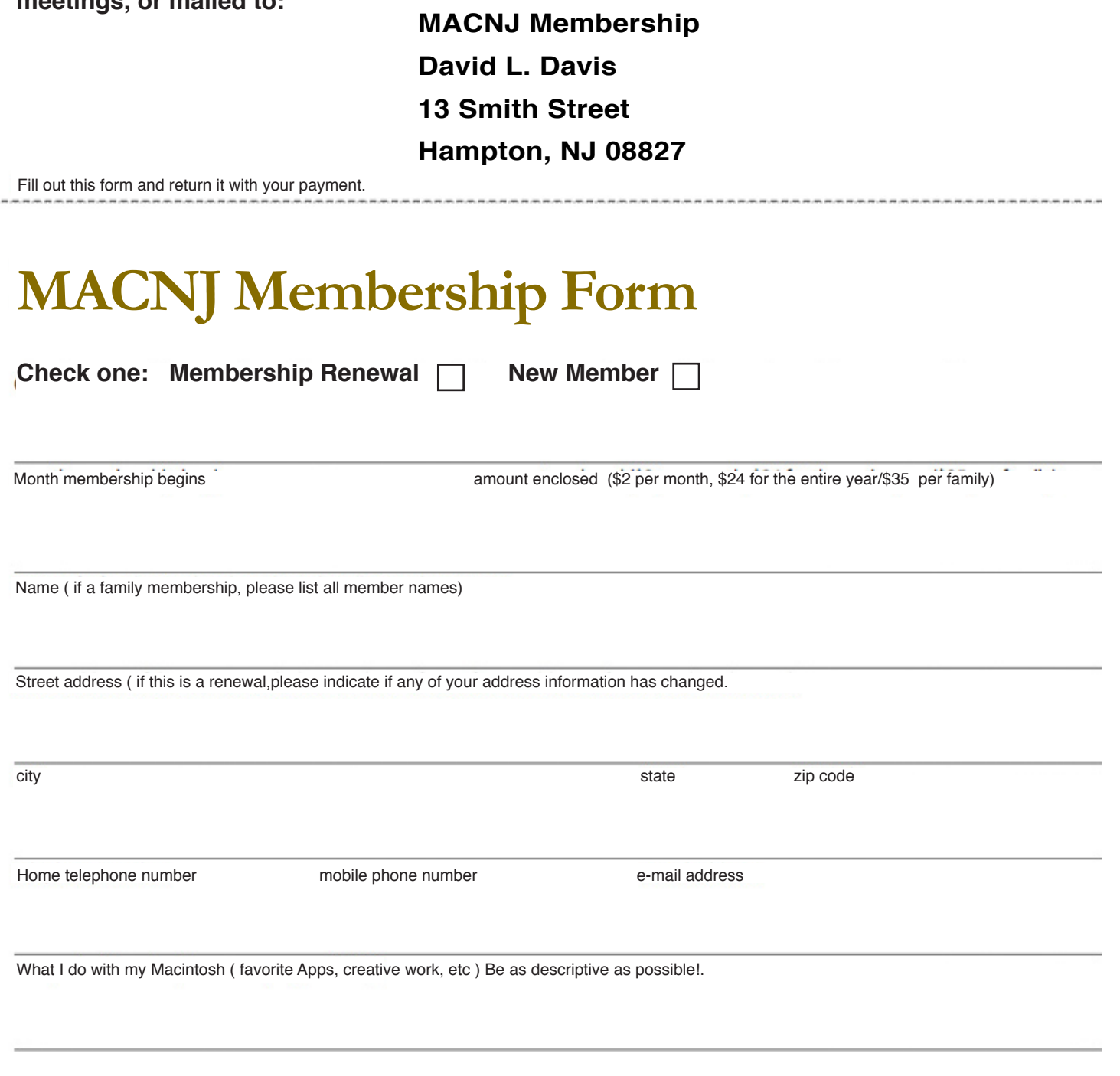

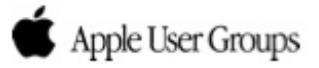